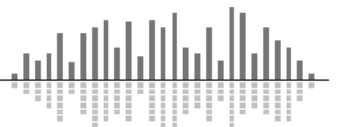

この TechTip では Symetrix DSP と xControl の Logic Output(GPO)の使用方法、及び設定方 法について説明します。

通常 Logic Output は LED の点灯やプロジェクタースクリーンや他の機器の切替を行う為の リレーの制御などで使用されます。

Symetrix DSP と xControl のそれぞれの Logic Output はエミッタがグランドに接続された スイッチングトランジスタのオープンコレクタです。これはドライ接点ではありません。 回路が非アクティブのとき、ロジック回路は 5V を出力します。回路がアクティブになると 5V はトランジスタのエミッタを介してグランドに分岐され出力は 0V になります。

・ロジック出力は非アクティブ時に High(+5VDC)を出力します。

- ・ロジック出力はアクティブ時に Low(0V)になります。
- ・ロジック出力の最大電流値は 10mA です。
- ・外部電源を使用する場合、その最大電源電圧は+24VDC です。
- ・外部電源を使用する場合、その最大シンク電流は 50mA です。

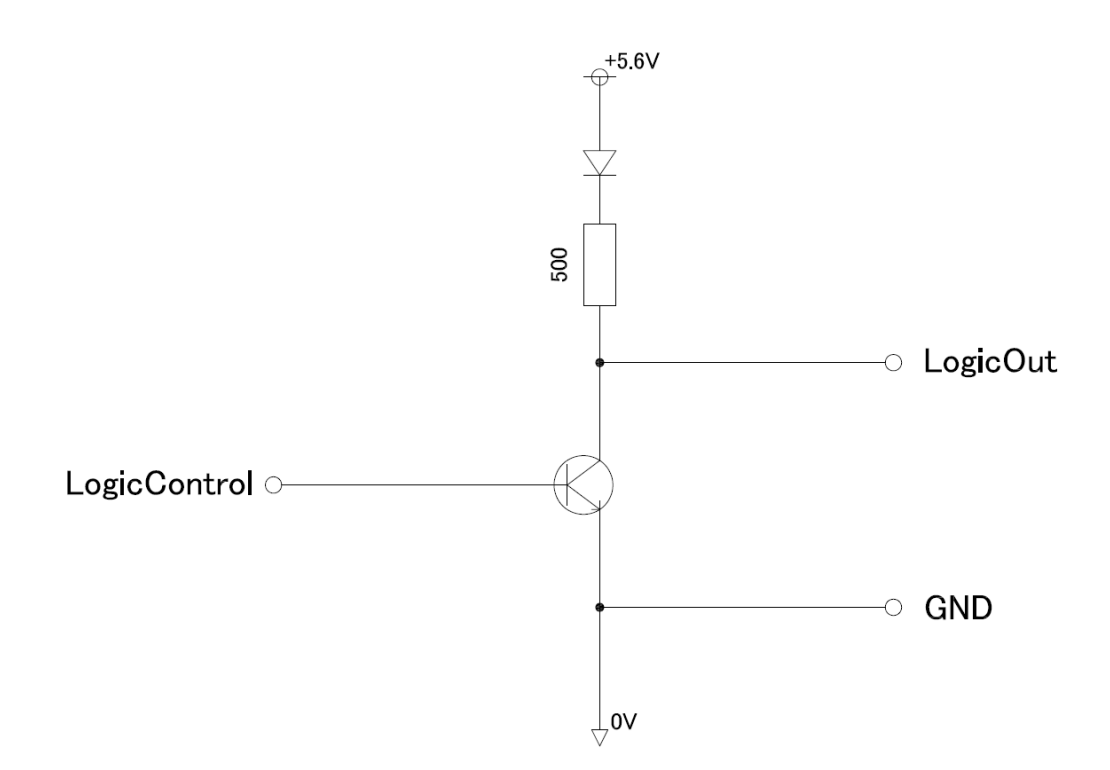

Symetrix DSP および xControl の GPO 等価回路

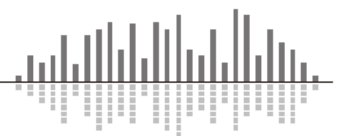

## LED を接続する方法

接続される LED の最大出力電流が 10mA の場合は、電流制限抵抗を使用せずに LED を直接接 続、点灯させることができます。これは内部に 500Ωの抵抗が入っているためです。 LED の仕様書を確認し LED の極性に注意して接続してください。

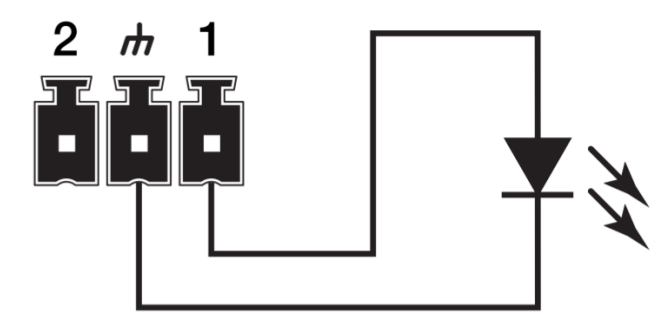

LED を直接接続する場合

接続する LED がより高い電圧/電流が必要な場合は外部電源が必要になります。外部電源を 使用した場合の最大電源電圧は+24VDC で最大シンク電流は 50mA になります。

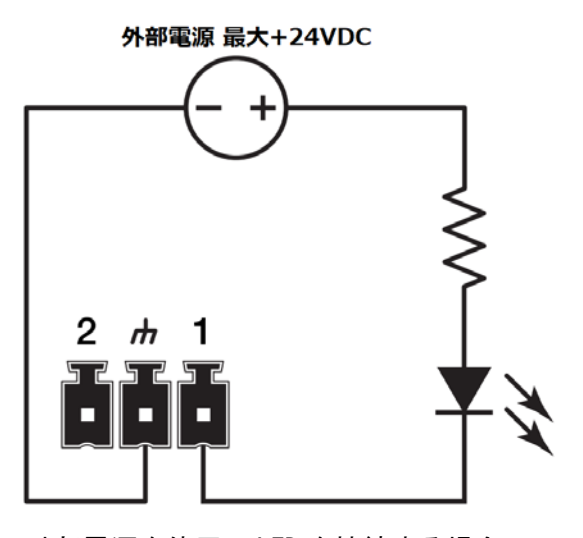

外部電源を使用し LED を接続する場合

※抵抗の値はオームの法則を使用し計算します。

$$
R = \frac{(Vs - Vf)}{i}
$$

Vs = 電源電圧

- Vf = LED の順方向電圧降下の値
- i = LED の順方向電流の値

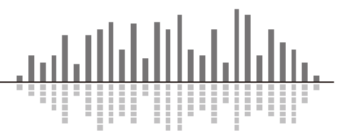

## リレーを接続する方法

外部デバイスを制御するために非ラッチ式のメカニカルリレーを使用する方法が一般的で す。ロジック出力は出力電流が最大 10mA なため、この方法では通常外部電源を使用します。 前述のように外部電源は+24VDC を超えてはならず、リレーのコイル電流は 50mA を超えては いけません。

(例 オムロン社製 G5LED-1A4 DC12 など)

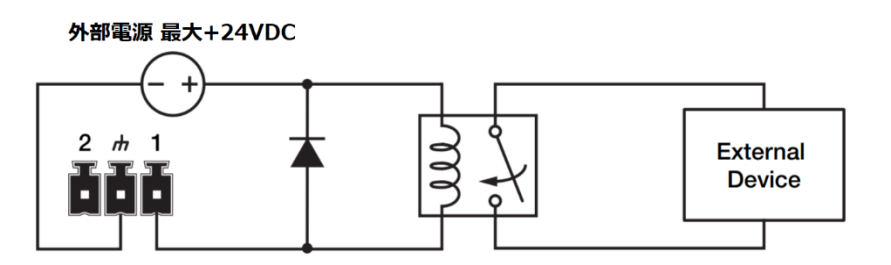

外部電源を用いてリレーを接続する場合

リレーに並列に接続されているフライバックダイオードに注意してください。 これはリレーのコイルがスイッチオフされた時に放電電流の流れを作っています。このダ イオードがない場合、Symetrix DSP および xControl の内部トランジスタを破損する場合が あります。このダイオードは安価な保険の様なもので、1N4004 など入手性の高い一般的な ものを使用します。

もう一つの方法はソリッドステートリレーを使用する方法です。

ほとんどの場合はメカニカルリレーを使用しますが、ソリッドステートリレーはコイルを 使用しないため使用電流が少なく済むメリットがあります。コイルの代わりに LED が入っ ていて接続を切り替えます。ソリッドステートリレーをアクティブにするために必要な電 流が 10mA 未満のものを選択すると外部電源を使用する必要はありません。

(例 Panasonic 社製 AQV252G など)

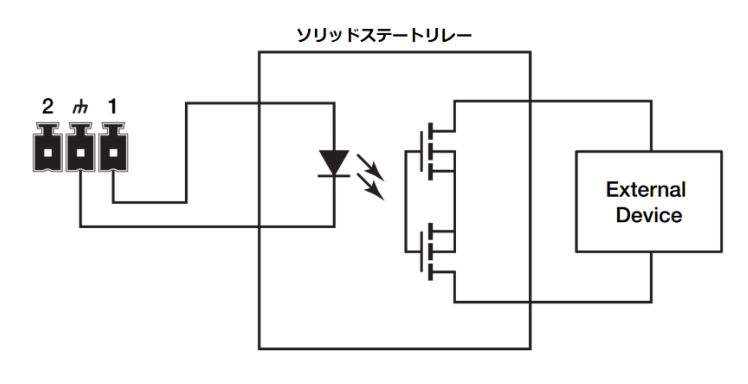

ソリッドステートリレーを接続する場合

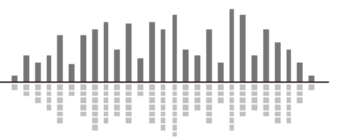

## 設定方法

Symetrix DSP は Composer ソフトウェアを使用し設定されます。 以下に例として外部制御デバイスからロジック出力を ON/OFF する手順を説明します。

1. Composer ソフトウェア上で Toolkit から Control Modules  $\geq$  Control Inputs  $\geq$  1 Button Latched をドラッグ、配置します。

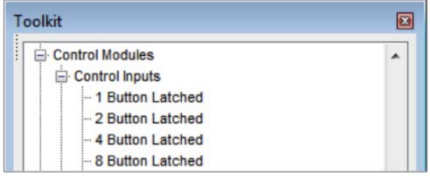

- 2. 同様に Toolkit から Control Outputs > Local Logic Output #x をドラッグ、配置します。 xControl のロジック出力を使用する場合は Remote Logic Output を配置します。
- 3. 配置したモジュール同士を下記の通り接続しま す。

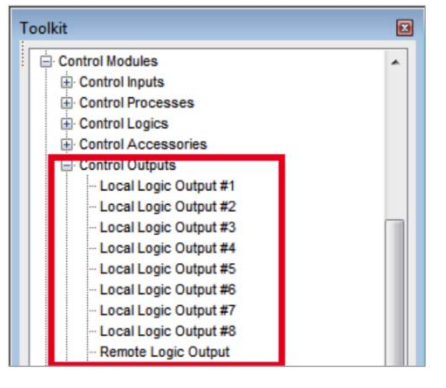

4. 1 Button Latched モジュールをダブルクリックして開き、On ボタンを右クリックして Remote Control Number を割り振ります。

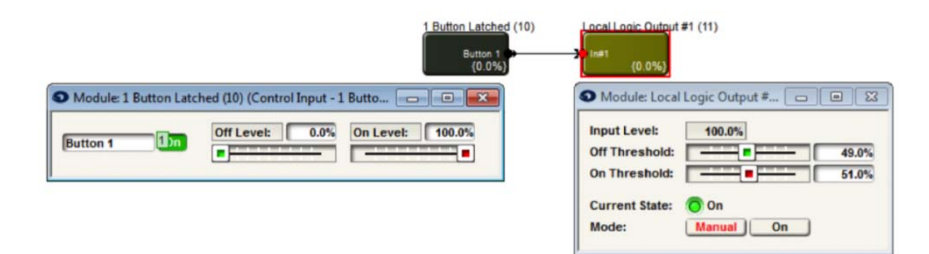

5. Remote Control Number が割り振れたら外部制御機からこのボタンを制御する事ができ ます。

・ボタンを ON にする場合 下記のコマンドを DSP に送信します。 CS <CONTROL NUMBER> 65535 <CR> ・ボタンを OFF にする場合 CS <CONTROL NUMBER> 0 <CR>

※Remote Control Number の割り当て方法は別途 TechTips をご参照ください。 ※制御コマンドの詳細については別途 Protocol 表をご参照ください。

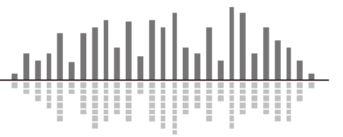

この製品の取り扱いなどに関するお問い合わせは株式会社オーディオブレインズまでご 連絡ください。お問合せ受付時間は、土日祝日、弊社休業日を除く 10:00~18:00 です。

## 株式会社オーディオブレインズ

〒216-0034 神奈川県川崎市宮前区梶ヶ谷 3-1 電話:044-888-6761

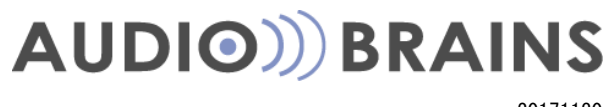

20171130